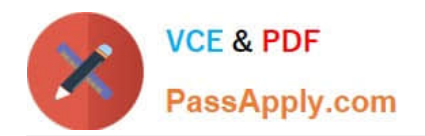

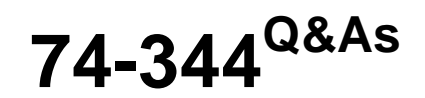

Managing Programs and Projects with Project Server 2013

# **Pass Microsoft 74-344 Exam with 100% Guarantee**

Free Download Real Questions & Answers **PDF** and **VCE** file from:

**https://www.passapply.com/74-344.html**

100% Passing Guarantee 100% Money Back Assurance

Following Questions and Answers are all new published by Microsoft Official Exam Center

**C** Instant Download After Purchase

**83 100% Money Back Guarantee** 

- 365 Days Free Update
- 800,000+ Satisfied Customers

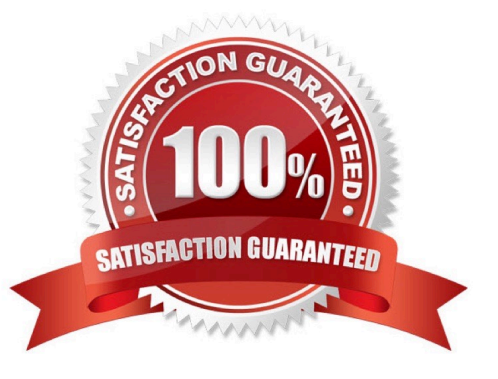

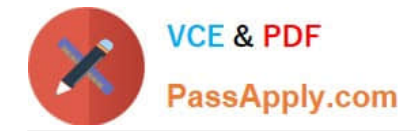

### **QUESTION 1**

You are the Project Server 2013 administrator for an organization. Most of the project managers and timesheet managers have set up rules to automatically accept all task updates from all resources in all of their projects. Although most updates are automatically approved, the team members notice that their projects do not always reflect the resource updates in Project Center. You need to resolve this issue. What should you do?

A. Have project managers open and save their project plans.

- B. Have resource managers approve all timesheets.
- C. Have the administrator enable single-entry mode for all team members.
- D. Have project managers modify their automatic updates to also automatically publish the acceptance.

Correct Answer: D

### **QUESTION 2**

You are a project manager for an organization that uses Project Server 2013. As part of a regular project review, you notice that several tasks of one of your projects that should be finished are outdated. You need to update those tasks with the exact percent complete as of today. Which three steps should you perform? (Each correct answer presents part of the solution. Choose three.)

- A. Open the project for editing in Project Web App (PWA).
- B. Type today\\'s date in the Actual Start field for each outdated task.
- C. Open the project for editing in Project Professional 2013.
- D. Type today\\'s date in the field Update work as complete through.
- E. click the Update Project button.

Correct Answer: ADE

A: You can track the time that you have spent working on tasks, projects, and non- project activities by using timesheets in Project Web App (PWA).

D: Mark as complete. E: Update.

### **QUESTION 3**

You are a project manager for an organization that uses Project Server 2013. Synchronization is enabled. Project Sites at your organization are created by a default template when a new schedule is published. You are the Project Owner of a schedule. You have a Project Site associated with this schedule. You need to quickly change the look and colors of your schedule\\'s Project Site. What should you do?

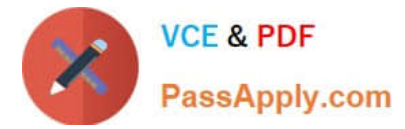

A. In the Project Site, select the Edit Page option from the ribbon and modify the Project Site.

B. Since your organization is using default Project Sites, ask the Project Server administrator to create another Project Site template with the look that you desire.

C. In the Project Site, select the Change the look option and modify the Project Site based on the available templates and color schemes.

D. Since your organization uses default Project Sites, ask the Project Server administrator to change the default look so it aligns with the color and look you desire.

Correct Answer: C

### **QUESTION 4**

You are a program manager who uses Project Server 2013 and Project Professional 2013. You have administrative rights. Your project managers create subprojects for your program-level master project. You insert the subprojects into your master project file by using Project Professional 2013. You are unable to save the master project file. You need to ensure that your master project file appears with its subprojects when you use the Project Web App (PWA). What should you do?

A. Create the master project file and add the subprojects while in PWA rather than in Project Professional 2013. Then publish to the server.

B. Create your master project file and publish to the server.

C. Create a custom view in the PWA to view the master projects.

D. Turn on the allow master projects to be saved and published setting and publish to the server.

Correct Answer: D

### **QUESTION 5**

You are a project manager who uses Project Server 2013. You want to use the Resource Center Availability function and the Assignment Work by Resource view to see the proposed and active projects for a particular resource. However, you are only able to view part of the work load for the resource. You need to view the complete work load for the resource. Which two settings should you verify? (Each correct answer presents part of the solution. Choose two.)

- A. That Include proposed bookings is selected
- B. That the units chosen are correct
- C. That the date range is correct
- D. That the resource is selected on the Resource Availability view

Correct Answer: CD

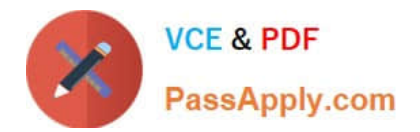

[74-344 VCE Dumps](https://www.passapply.com/74-344.html) [74-344 Practice Test](https://www.passapply.com/74-344.html) [74-344 Braindumps](https://www.passapply.com/74-344.html)

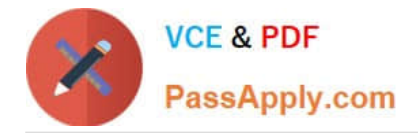

To Read the Whole Q&As, please purchase the Complete Version from Our website.

# **Try our product !**

100% Guaranteed Success 100% Money Back Guarantee 365 Days Free Update Instant Download After Purchase 24x7 Customer Support Average 99.9% Success Rate More than 800,000 Satisfied Customers Worldwide Multi-Platform capabilities - Windows, Mac, Android, iPhone, iPod, iPad, Kindle

We provide exam PDF and VCE of Cisco, Microsoft, IBM, CompTIA, Oracle and other IT Certifications. You can view Vendor list of All Certification Exams offered:

### https://www.passapply.com/allproducts

## **Need Help**

Please provide as much detail as possible so we can best assist you. To update a previously submitted ticket:

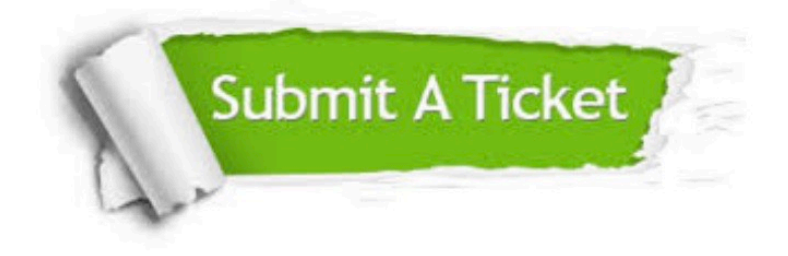

#### **One Year Free Update**

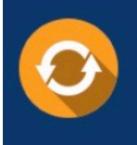

Free update is available within One fear after your purchase. After One Year, you will get 50% discounts for updating. And we are proud to .<br>poast a 24/7 efficient Customer Support system via Email

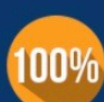

**Money Back Guarantee** 

To ensure that you are spending on quality products, we provide 100% money back guarantee for 30 days from the date of purchase

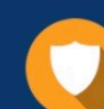

#### **Security & Privacy**

We respect customer privacy. We use McAfee's security service to provide you with utmost security for vour personal information & peace of mind.

Any charges made through this site will appear as Global Simulators Limited. All trademarks are the property of their respective owners. Copyright © passapply, All Rights Reserved.